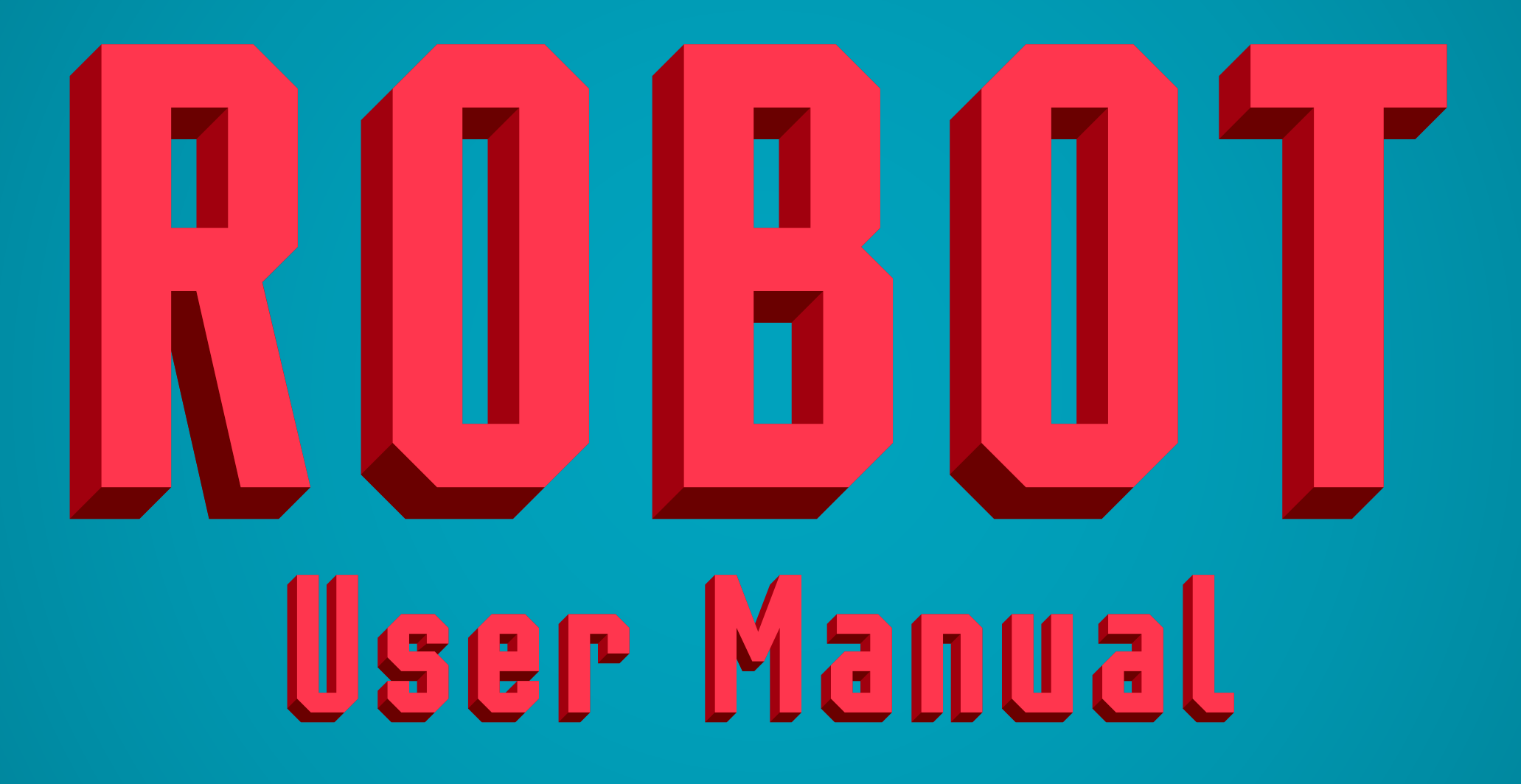

## You can use Mr Robot in three ways.

## 1. Use 3 fonts.

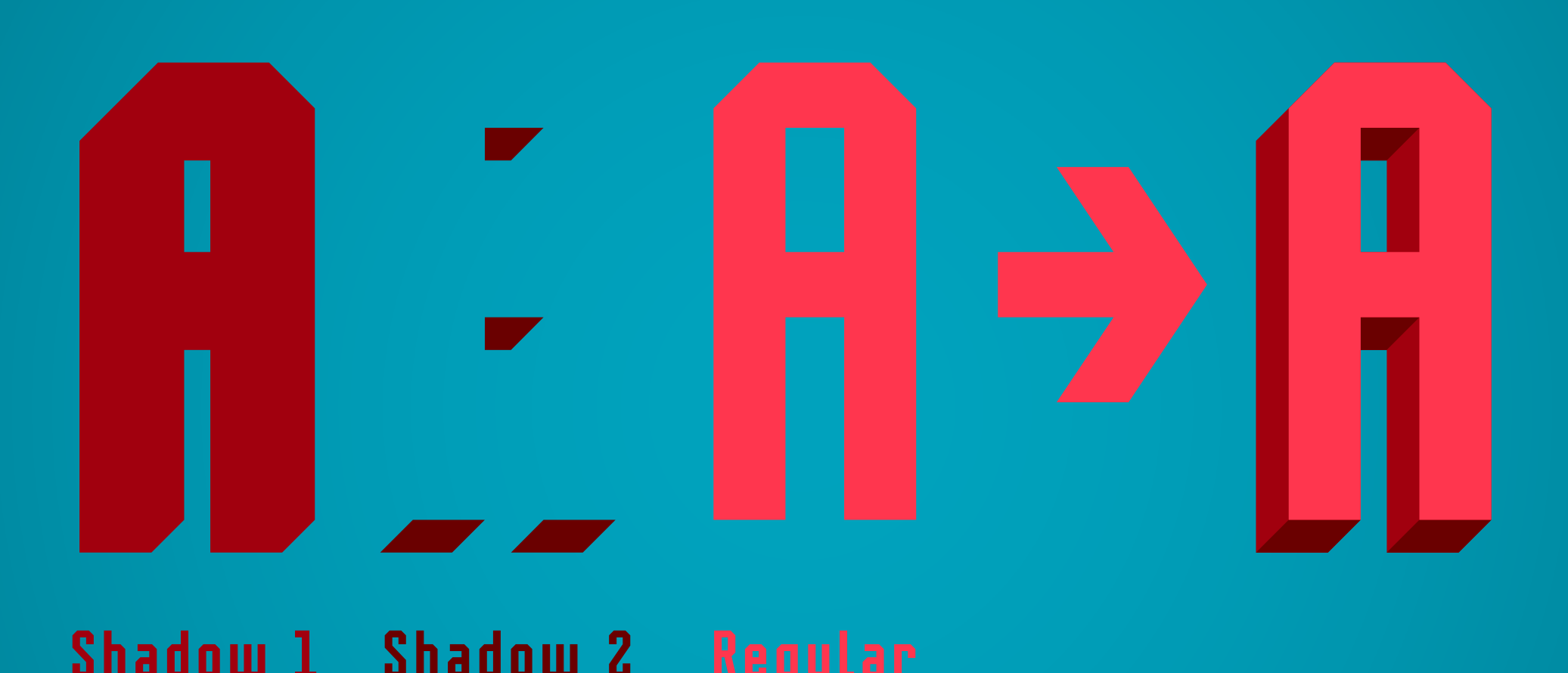

Shadow 1 Shadow 2 Regular

Align 3 text frames on each other (Use "copy" and "paste in place").

## 2. Use ALLinONE Style with OpenType Stylistic Sets.

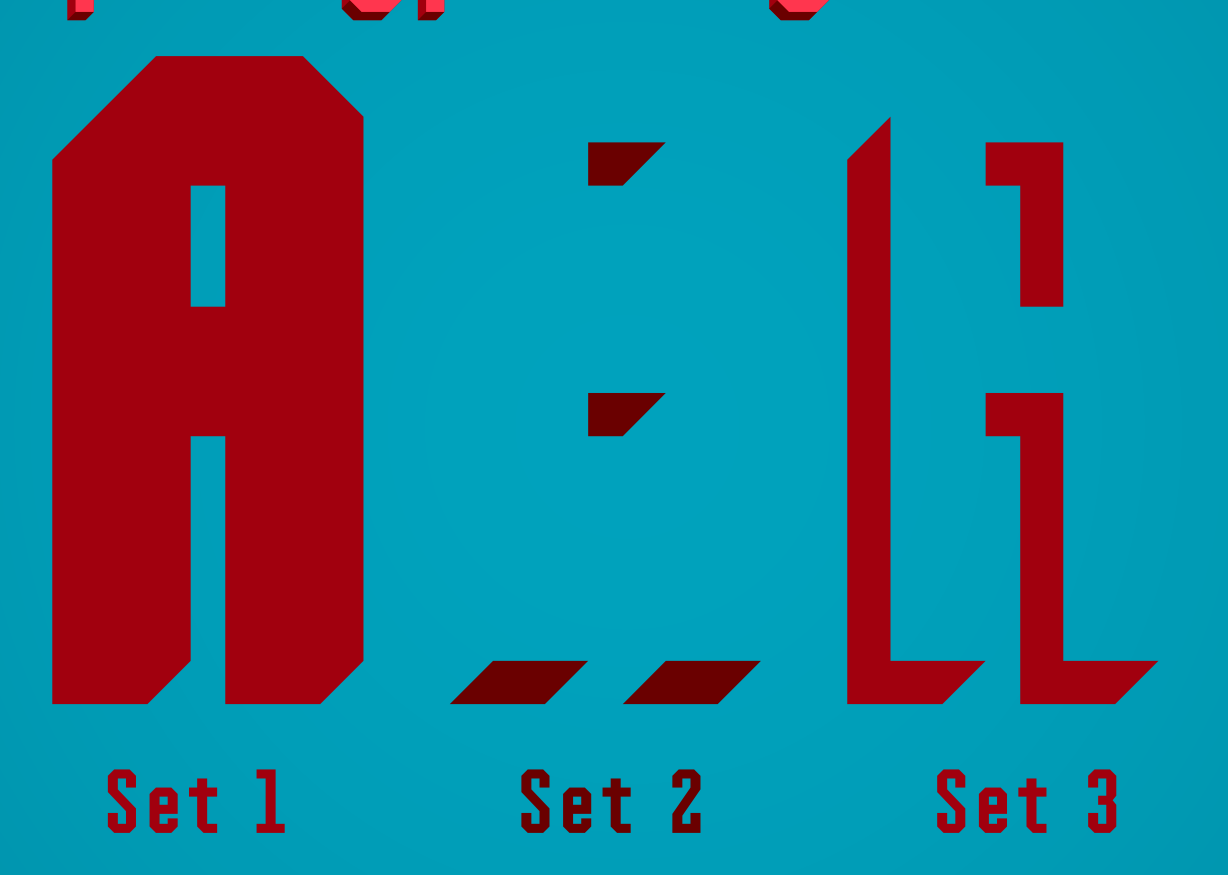

Set 1 Set 2 Set 3

Align 3 text frames as in previous example, then choose Stylistic Sets for two bottom layers to set shadows.

## 3. Use ALLinONE Style with Contextual Alternates.

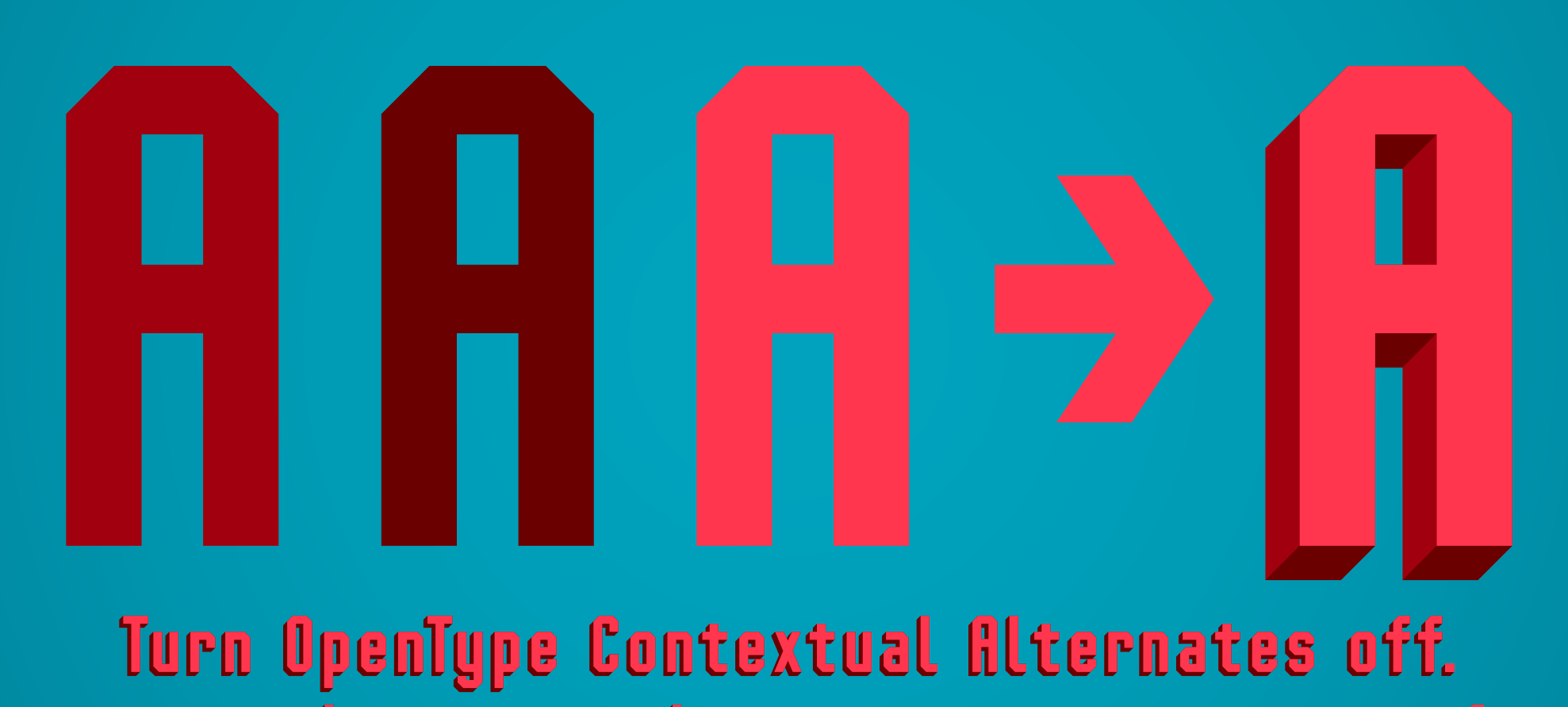

Type every character three times in one text frame. frame. Set colors and turn Contextual Alternates on. Alignment and styles will be set automatically.